# **Практическая работа № 10**

## **Создание и редактирование мультимедийных объектов средствами компьютерных презентаций**

**Цель:** отработать навыки создания презентации.

**Обеспечение занятия:** конспект лекций, задание на урок, методические указания по выполнению практической работы, операционная система Windows.

#### **Порядок выполнения**

1. Повторить теоретический материал.

### **Правила создания презентаций:**

- 1. Титульный слайд: тема, автор.
- 2. Тезисное изложение мысли (не более 7 строк на слайде).
- 3. Одна мысль- один слайд.
- 4. Единый шрифт для всех слайдов (размер не менее 22, форма, цвет, начертание).
- 5. Читаемость текста на слайде.
- 6. Не допускать переноса 1-2 букв.
- 7. Подкрепляйте текст картинками.
- 8. В заголовках точки не ставятся.
- 9. Не увлекайтесь анимацией.
- 10. Указание списка литературы.

## Задание:

- 1. Включите программу Microsoft Office PowerPoint
- 2. Создать презентацию на заданную тему.

#### Требования:

- 1. Количество слайдов: 10
- 2. Установить автоматическую смену слайдов
- 3. Отключить смену слайдов по щелчку.

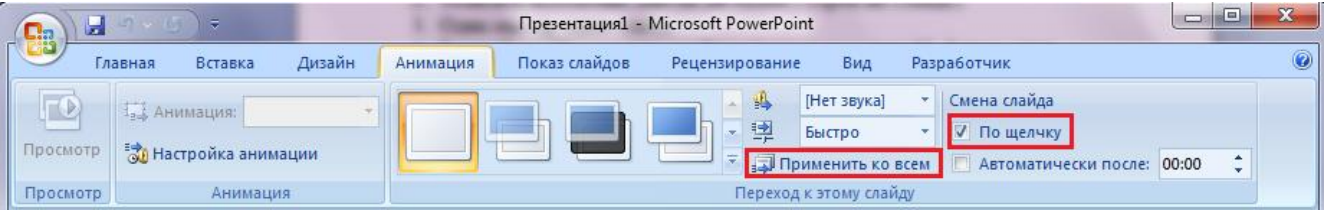

4. Сохранить презентацию в свою папку в режиме демонстрация.

## **Темы презентаций:**

- 1. Компьютеры в жизни общества.
- 2. Классы современных компьютеров.
- 3. Вредное воздействие компьютера. Способы защиты.
- 4. Карманные персональные компьютеры.
- 5. Виды мониторов.
- 6. Основные типы принтеров.
- 7. Криптография.
- 8. WWW. История создания и современность.
- 9. Сканеры и программное обеспечение распознавания символов.
- 10. Электронная цифровая подпись.
- 11. Сеть Интернет и киберпреступность.
- 12. Компьютерные преступления. Основные признаки.
- 13. Средства обеспечения сохранности и защиты от несанкционированного доступа.
- 14. Проблемы создания искусственного интеллекта.

# 15. Виды операционных систем.

#### **Контрольные вопросы:**

- 1. Назовите правила оформления текста
- 2. Что располагается на титульном слайде?
- 3. Назовите оптимальный размер шрифта для текста.